## **TAMU Biology-Using your Phone as a Webcam**

You have some options on how to make your phone into a webcam during a Zoom Call. We recommend these two options:

- 1. Using the EpocCam app, free version
- 2. Using Zoom on two devices, Computer for Share Screen and Phone for webcam

We will begin with the EpocCam option as it is the more highly recommended method.

## **The app EpocCam turns your phone into a webcam by linking your phone and computer by using either a USB connection or the WiFi network**

To begin, go to<https://www.kinoni.com/>

The website has excellent instructions to take you through this, but there is a simplified version here:

Download the "computer drivers" for your Windows or Mac machine. Execute the setup file by double clicking it once it has downloaded and accept the terms and conditions. Once it has installed on your computer, follow instructions to download the app on your cellphone. Make sure that you have either connected your phone via USB cable or ensure that both your phone and the computer are running on the SAME wifi network to begin linking them. Once the apps are installed on your computer and cellphone, open them on both machines.

Another website should pop up on your computer during the installation process to help you pair the devices[: https://www.kinoni.com/support-and-instructions/](https://www.kinoni.com/support-and-instructions/) These instructions should help you link the phone and computer together and help you test them. If you have any difficulties with these instructions please email McKensie Le Fevre a[t mlefevre@bio.tamu.edu.](mailto:mlefevre@bio.tamu.edu)

Your devices should now be linked and your computer is ready to recognize your phone with the EpocCam app running as a webcam.

Start/join a Zoom meeting. Once in the meeting, select the small arrow next to the Video icon on the bottom left side of the tool bar. This should give you a menu and you can choose "EpocCam Camera"

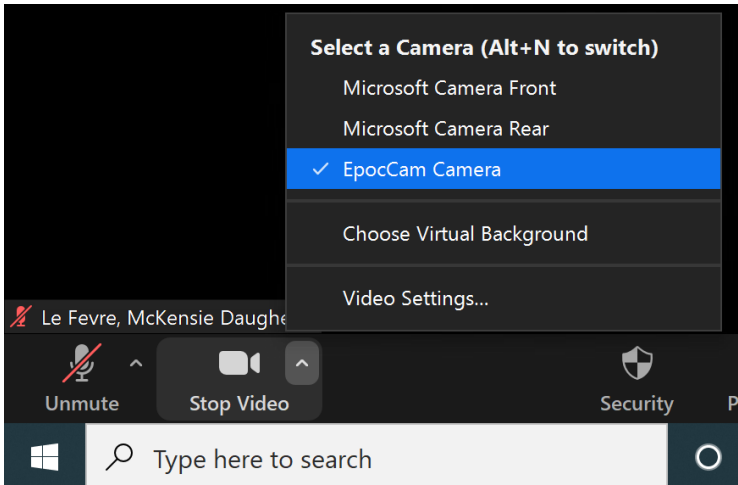

You should now be up and running with your phone acting as your webcam. You will still be using your computer for audio, and sharing the screen.

You can now set up your phone on a tripod, phone bean bag, a box contraption, anything that keeps the camera focused on you. I also recommend that you plug your phone in if you are using the wifi connection to link the devices, as this process can quickly drain the battery. We can recommend some phone tripods found here: <https://joby.com/us-en/handypod-mini-tripods/>

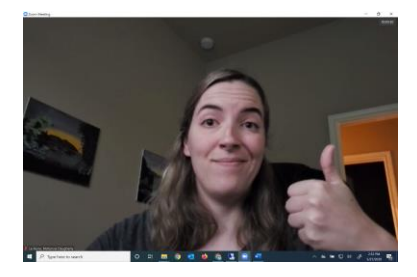

Again if you have any trouble with this please emai[l mlefevre@bio.tamu.edu](mailto:mlefevre@bio.tamu.edu) for assistance,

## **You can also use Zoom app on two devices to make your phone into a webcam**

Log on to your meeting in Zoom on your computer. Start the meeting you wish to begin and turn off (if needed) the video on your computer Zoom meeting. Once in the meeting:

Click the top left (i) button to get the meeting ID:

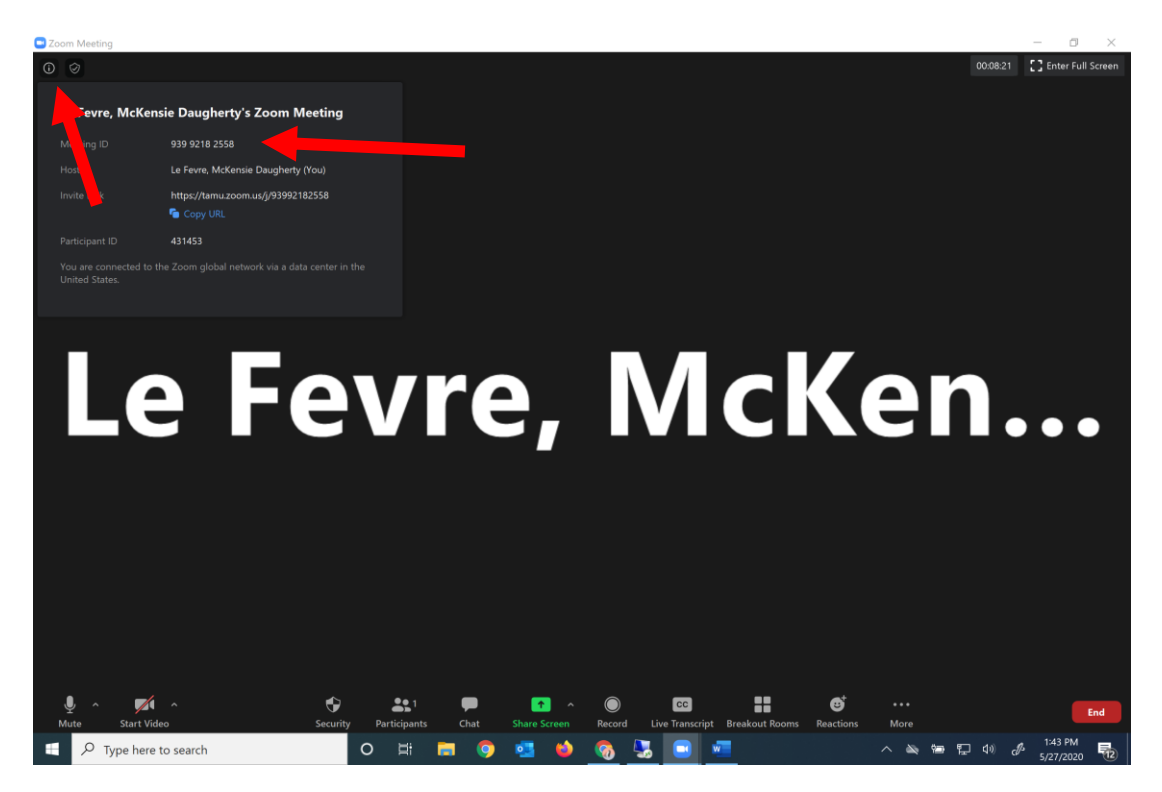

Log on to Zoom on your cellphone, hit "Join Meeting" and enter the meeting ID.

This will now give you two screens, you on your phone and you on your computer:

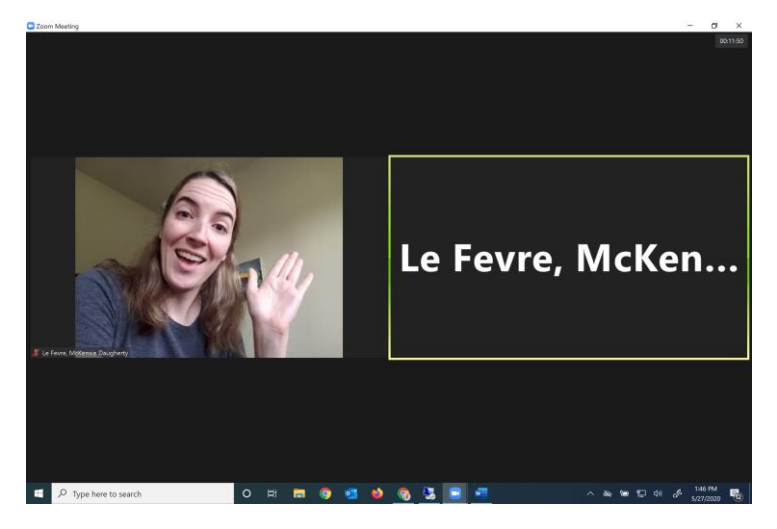

The main problem with this method is audio feedback, creating an annoying loop of sound. The first thing you want to do is on your cellphone: mute your phone audio on the bottom left toolbar, and then turn off sound on your phone by clicking the top left icon on the top toolbar until it gives the Microphone off icon.:

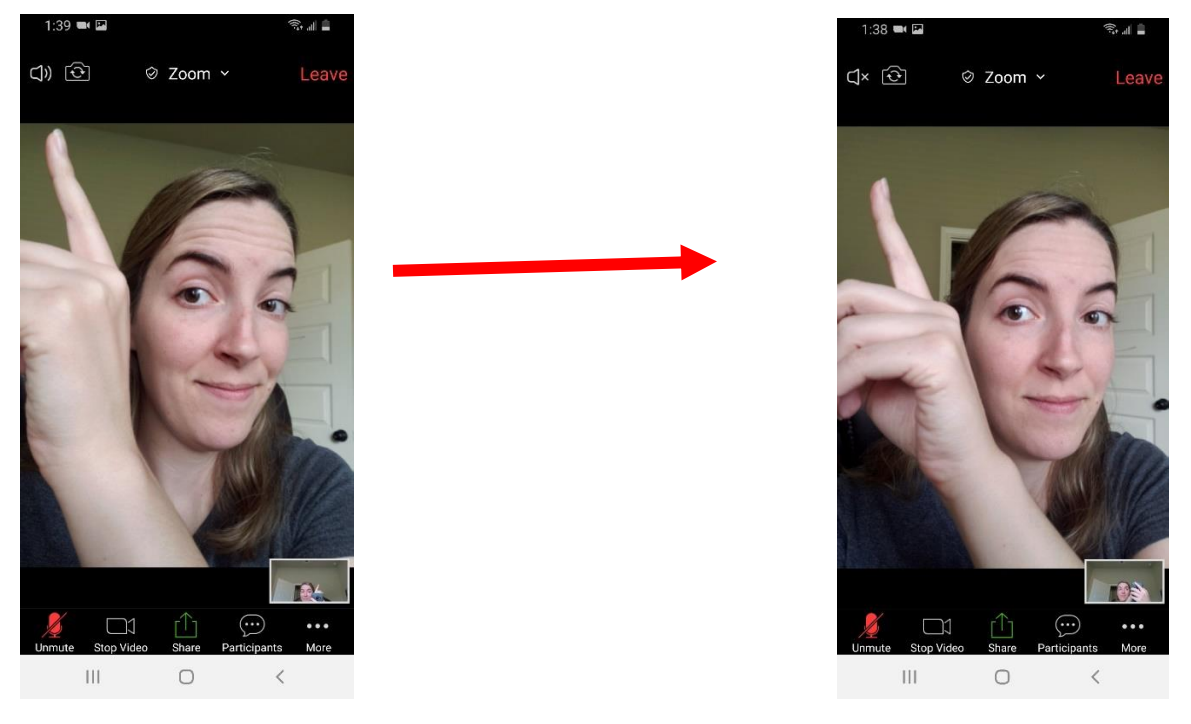

## **Your settings should be for your computer Zoom: audio on (not muted), video off. For the phone: audio muted, video on, sound off.**

You can now set up your phone on a tripod, phone bean bag, a box contraption, anything that keeps the camera focused on you. I also recommend that you plug your phone in, as this process can quickly drain the battery. We can recommend some phone tripods found here: [https://joby.com/us-en/handypod](https://joby.com/us-en/handypod-mini-tripods/)[mini-tripods/](https://joby.com/us-en/handypod-mini-tripods/)

You can now share your screen on your computer Zoom, but students will still be able to see you on the phone webcam version of you:

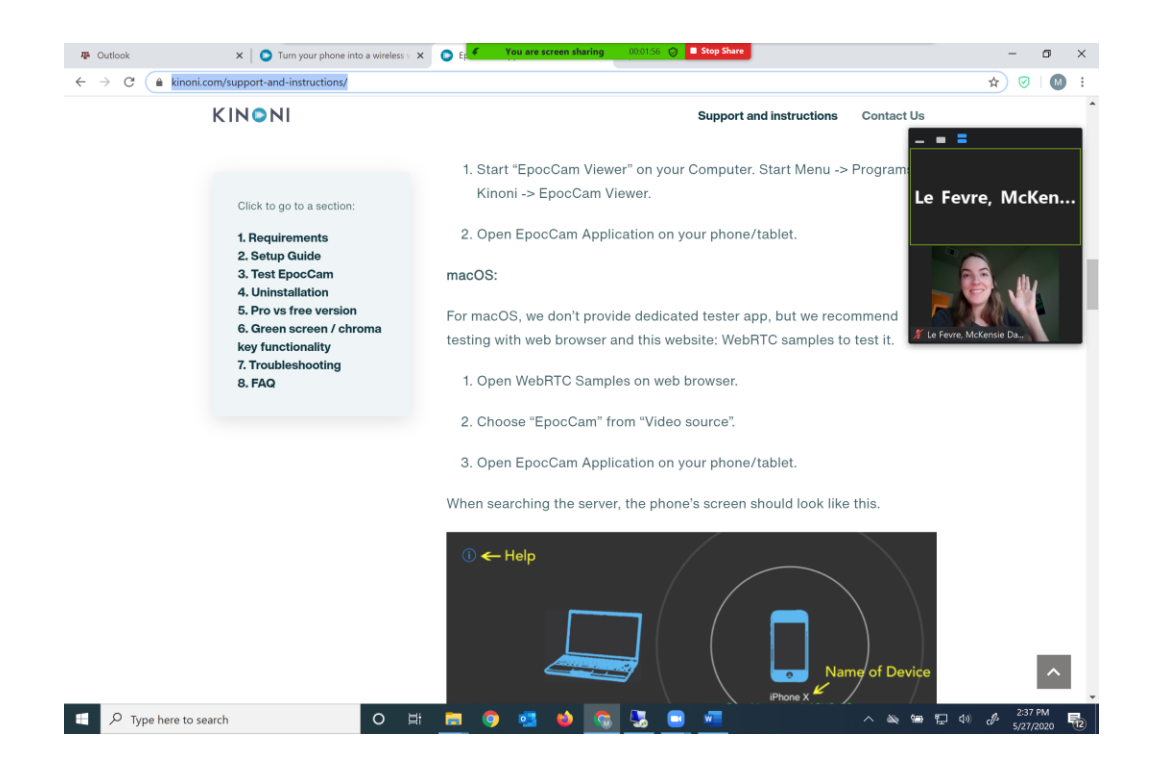

You should now be free to share/stop sharing from your computer Zoom, all while your phone zoom acts as a webcam.

If you need any assistance with this please contact McKensie Le Fevre at [mlefevre@bio.tamu.edu](mailto:mlefevre@bio.tamu.edu)